## 6.給与計算

ここでは、時間の表示、計算、日付、曜日を中心に、最後に金種計算を行います。

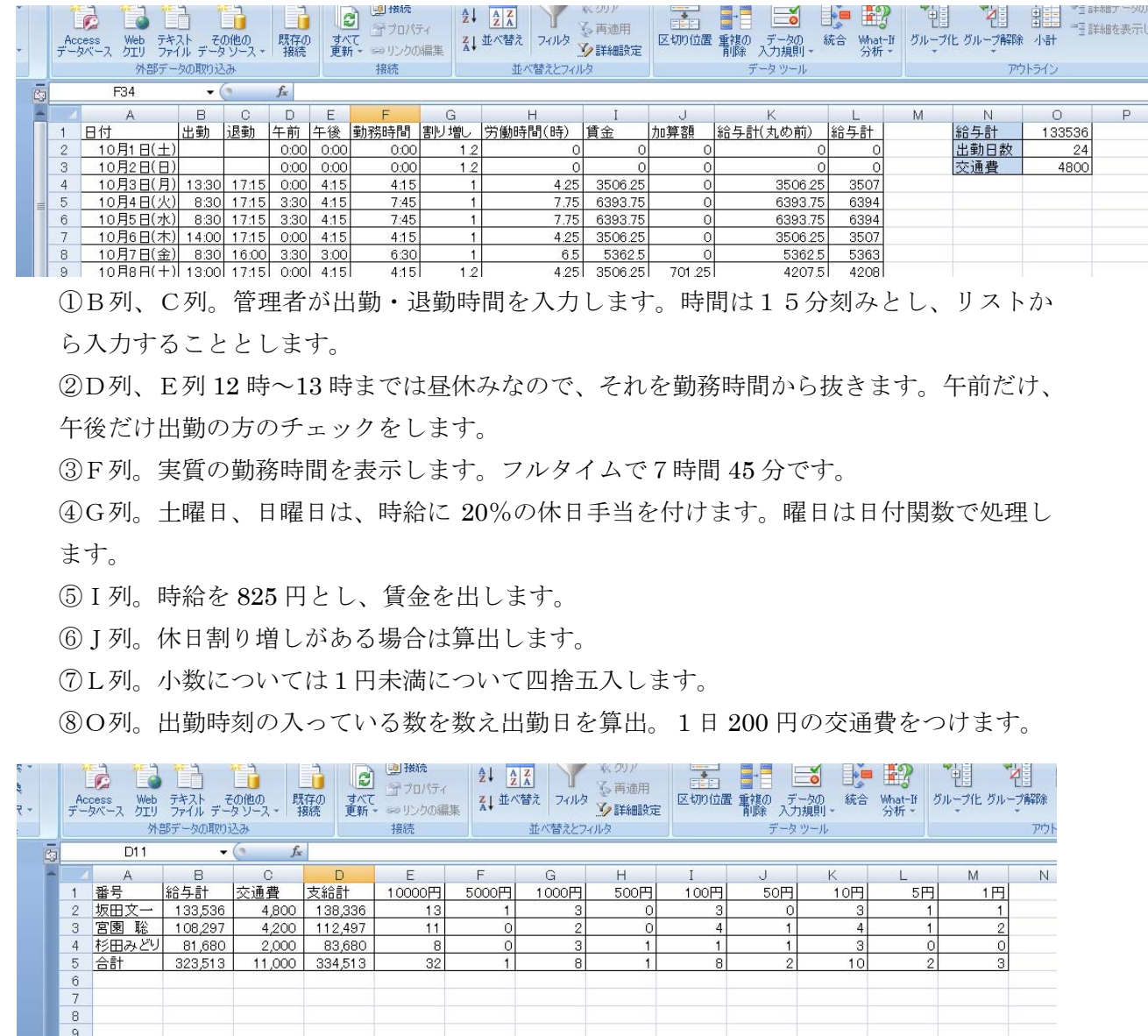

こちらは全体シートです。それぞれのシートの金額を集約します。

⑨E列からM列は金種計算です。現金で支払う場合は、金種を考えて銀行に行かないと きちんと支払えません。mod 関数、int 関数を覚えます。

⑩金種には書式設定で「円」をつけました。

1.名前を定義する。 A1~A35 を選択し、「出退時刻」と定義。 D1 を選択し、「休憩始」、D2 を選択し「休憩終」と定義。 G1 を選択し、「時給」と定義。 I1 を選択し、「交通費」と定義。 なぜこのように別にして定義するのでしょう。それは一括定義しておくと、時給が変更に

なった場合、交通費が変わった場合、ここを替えるだけで、全ての交通費が制御できるか らです。また、日本語で定義するのは、式を立てる時にわかりやすさです。

2.リストから選べるようにする。

坂田さんのシートについて、埋めていきます。 (宮園さん、杉田さんは完成しています)

①B2 から C32 までを選択。

②「データの入力規則」から「入力値の種類」 を「リスト」、元の値を

### =INDIRECT("出退時刻")

と入力でOK

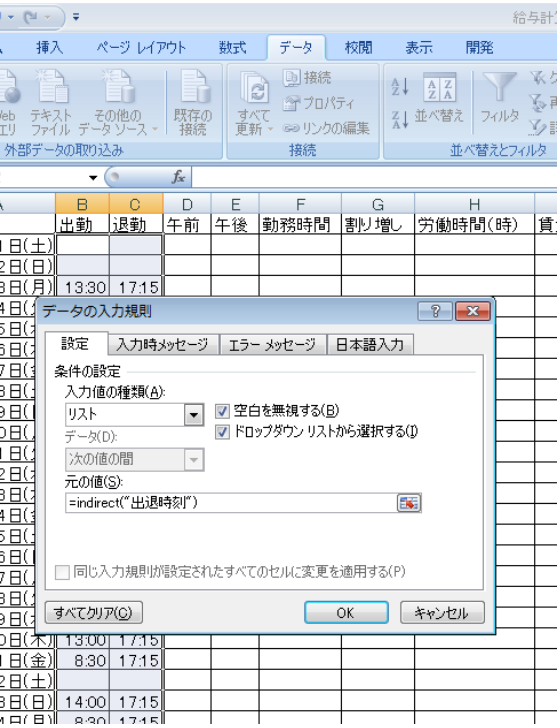

3.実質の労働時間の計算

①午前の計算

 時間もエクセルで計算できます。14:30-12:00=2:30 という具合にできます。内部ではも う少し複雑なことをしていますが、ここでは触れないことにします。

 午前の勤務時間は、8 時 30 分に出勤した人は、12 時までの 3 時間 30 分、10 時に出勤し た人は 2 時間となります。つまり 12 時から出勤時間を引くことになります。ところが午後 から出勤した人は、12 時から引くと、マイナスになります。また、空欄になっている場合 は、引くと 12 時間になってしまいます。

 つまり、午後出勤だったり、出勤していなかったりした場合は0をそうでない場合は、 午前中に働いた時間を表示という式を立てます。

D2 に式をいれてみましょう。

### =IF(OR(休憩始-B2<0,B2=""),0,休憩始-B2)

10 月 1 日は出勤していませんので、0:00 が入ります。

②午後の計算

ここでも、午前中のみ出勤した人(つまり退勤時間が 13 時より前の人)、出勤しなかった 人を0とし、17:15 まで働いた人は、17:15-13:00 で、4:15 と表示させます。

# =IF(OR(C2-休憩終<0,B2=""),0,C2-休憩終)

いずれも 0:00 と表示されます。

③F2 には午前の労働時間と午後の労働時間 を足します。

F2 をクリックし

### $=$ D2+E2

④式のの複写

D2 と E2 を選択し、E2 のハンドルを右クリ ックし、10 月 31 日まで行き、書式なしコピ ーです。

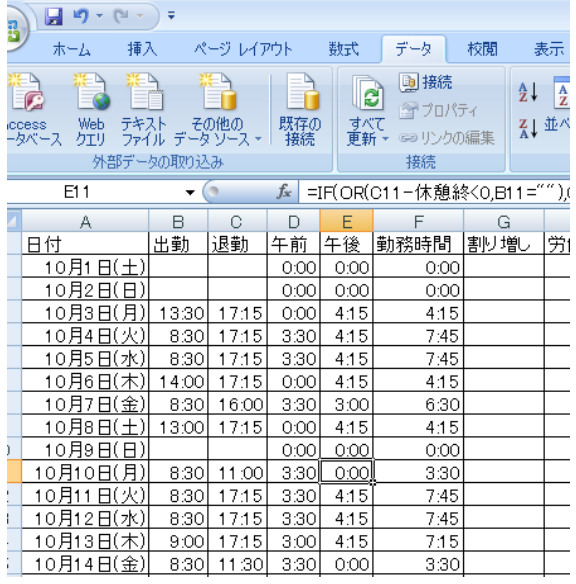

4.曜日を求める。

エクセルはの曜日関数をご紹介しましょう。実は A 列の曜日も書式設定で出しています。

ここでは WEEKDAY 関数を使います。

 $=$ WEEKDAY  $(\exists \forall, 2)$ 

求めたい日付を入れると、月曜日は1、火曜日は2と表示されます。日付のあとの2は意 味があるのですが、ここでは省略します。

 それでは G 列で試してみましょう。 ①G2 を選択し、

### $=$ WEEKDAY(A2,2)

と入力。A2 つまり 10 月 1 日は土曜 日ですから 6 と表示されます。いつ

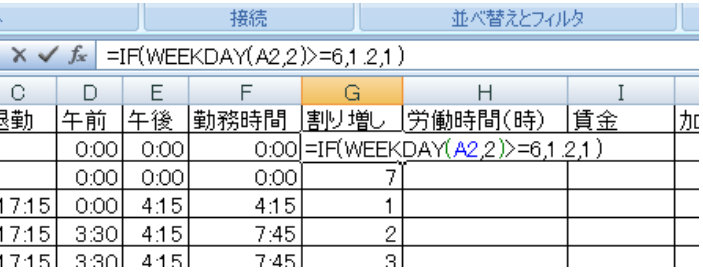

ものように、下までコピーすると、1から7が繰り返されます。

②土、日だったら、1.2、普通日だったら 1 を表示するようにします。つまり、普段の日だ ったら、支給額がそのまま、休日だと、1.2 倍になるというものです。G2 に

# $=$ IF(WEEKDAY(A2,2)>=6,1.2,1)

下までコピーします。祝日も気になりますが、今回の講習では、深みにはまらないように パスです。

5.労働時間の計算

「労働時間はFの列でもう計算しているんじゃないですか。」と言われそうですが、ちょっ と待ってください。10 月 3 日は4時間 15 分働いていますね。では、支給額は時給×4.15 でしょうか。15 分を時間に直すと、0.25 ですね。つまりその日は 4.15 時間働いたという ことになります。

 先ほど申し上げましたが、日付も時間もコンピュータの中では複雑な小数になっていま す。表面上、4:15 と見えても、それを取り出すにはそれなりのやり方があります。

並べ替えとフィルタ

1.2 = HOUR(F2) + MINUT E(F2)/60

 $\circ$ 4.25

7.75

 $775$ 

H

接続

२(F2)+MINUTE(F2)/60  $F$ 

> $0:00$  $0:00$

4:15

7:45

7:45

G

|勤務時間 ||割り増し ||労働時間(時) | 賃金|

 $1.2$ 

 $\overline{1}$ 

 $\overline{1}$ 

 $\vert$ 

HOUR 関数は、時刻の中から「時」の部分を取り出す。

MINUTE 関数は、時刻の中から「分」分の部分を取り出す。

5

 $\overline{5}$ 

つまり 4:15 をこの関数で処理すると

HOUR 関数で 4 を取り出し、 MINUTE 関数で 15 を取り出 します。

さらに分を時間に直すために、 15÷60=0.25 という計算をし て時間とたして 4.25 としたい わけです。H2 に

### $=$ HOUR(F2)+MINUTE(F2)/60

と入力して、下へ複写してください。

6.賃金の計算 まず、割り増しなしで計算します。 I2 には、時給×労働時間が入ります。 下まで式をコピーしてください。 加算額も計算しましょう。ここでは加算額の みを出すということで 時給×労働時間×(割り増しー1)という式 にします。

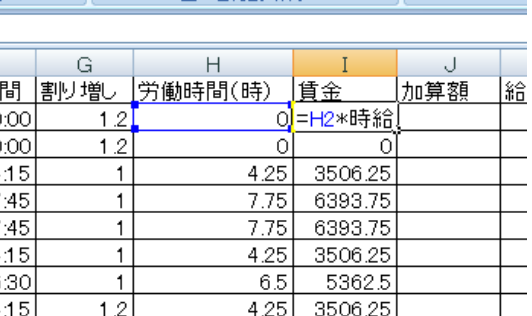

並べ替えとフィルター

J

給与計()

加算額

つまり休日だったら、時給に 0.2 を乗じたもの、普通日だったら1-1で加算額なしです。 J2 に

=時給\*H2\*(G2-1)

と入力して式を複写します。

K 列には賃金と加算額の合計です。 K2 に

### $=$ I2+J2

と入力し、式を複写します。

7.四捨五入

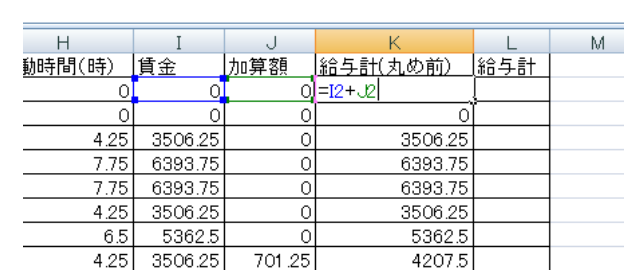

最後の合計で、小数点以下を処理する方法もありますが、ここではその日、その日で決着 をつけます。

四捨五入は ROUND 関数です。

#### ROUND(数値,0)

で整数にします(小数第一位を四捨五 入)。この 0 を変えると四捨五入する 場所がかわります。

L2 に

#### $=$ ROUND $(K2,0)$

と入力し、式を複写します。

#### 8.給与計などを出します。

(1)給与計

L2 から L32 までを足したものが入り ます。

O1 を選択し、オート SUM をクリッ クし、範囲を L2 から L32 とします。

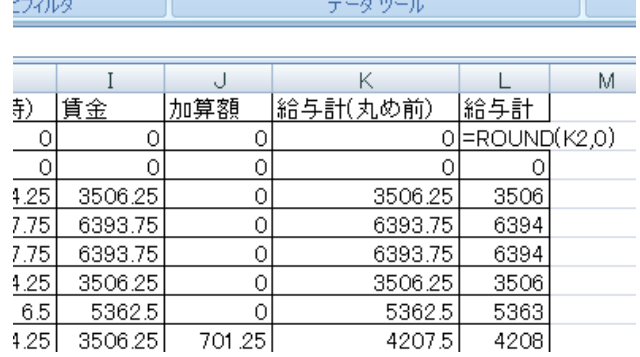

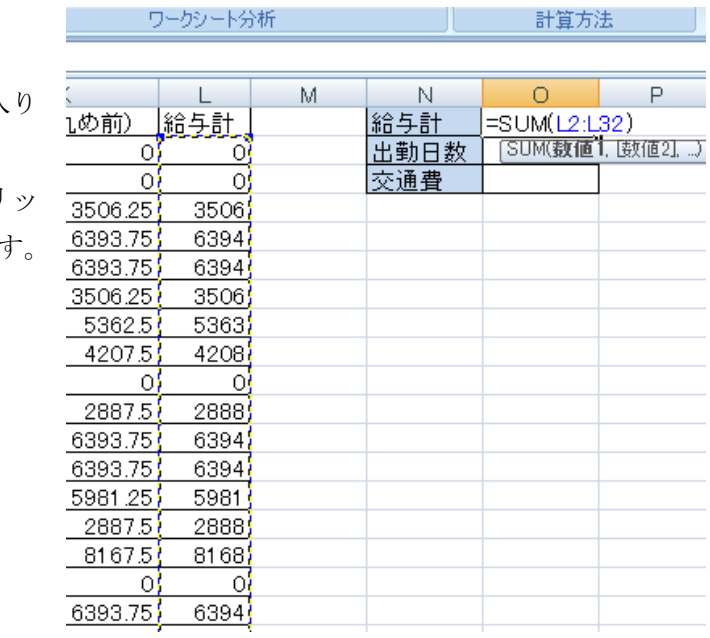

(2)出勤日数

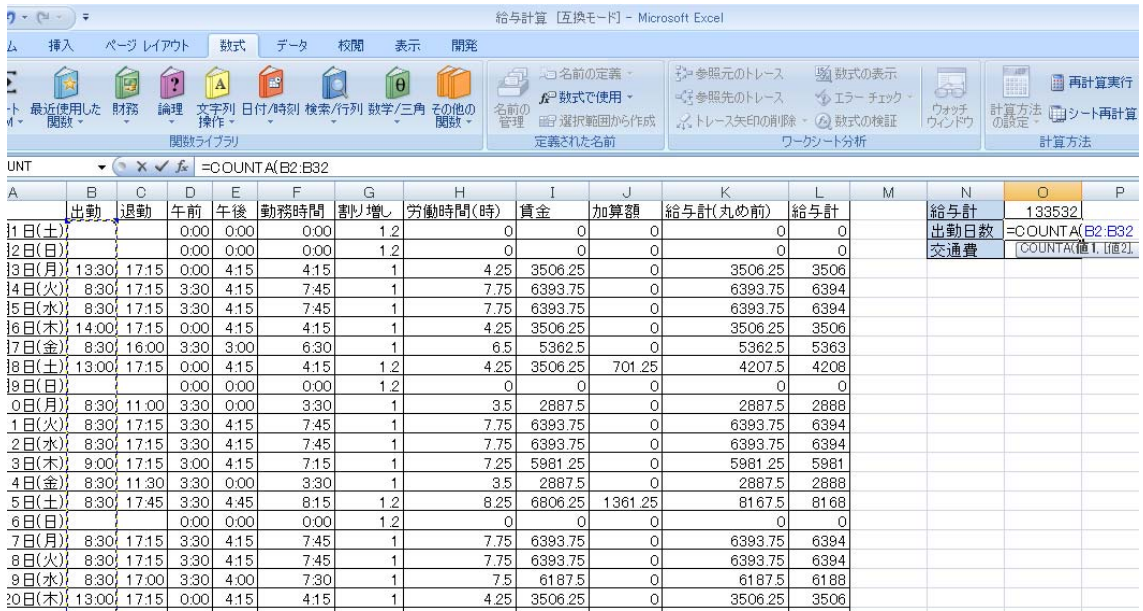

一日に一度でも出勤すれば交通費として 200 円を支給します。出勤したかどうかは、出勤 の欄にデータが入っているかどうかで判断します。

COUNTA(範囲)関数は、範囲の中のデータの数を数えます。

O2 に

 $=$ COUNTA $(B2:B32)$ 

と入力 (B2:B32 はマウスで選んだ方が早い) します。

(3)交通費

交通費は、1日単価 200 円(最初に定義)×出勤日数です。 O3 に

**Contract Contract** 

=交通費\*O2

と入力します。

#### 8.表示・非表示

D 列から K 列は、内部の計算 ですので、普段は使いません。 出・退勤時刻と給与だけが出た 方がすっきりします。これらの 列を非表示にします。

D から K を選択。右クリック で、「非表示」をクリック。

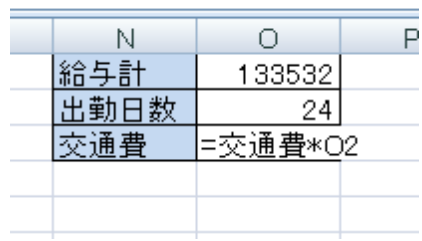

給与計算 [互換モード] - Microsoft Excel

| ジレイアウト                                                                                                    |      | 数式   | データ  | 校閲           | 表示<br>開発 |         |         |                                                                                      |                      |        |   |  |
|----------------------------------------------------------------------------------------------------|------|------|------|--------------|----------|---------|---------|--------------------------------------------------------------------------------------|----------------------|--------|---|--|
| ※ 参照元のトレース<br>  蚴 数式の表示<br>- 7名前の定義・<br>$\blacksquare$<br>12<br>Ð<br>A<br>$\theta$<br>『清参照先のトレース<br>☆ 数式で使用<br><b>DIラーチェック</b><br>務<br>検索/行列 数学/三角<br>籞<br>日付/時刻<br>その他の<br>関数 -<br>論理<br>文字列<br>操作。<br>  留 選択範囲から作成<br>MSP <sup>+</sup> + 11<br>$\mathbf{A} \mathbf{A}$<br>$\frac{9}{6}$<br>定義された名前<br>$\mathcal{F}$<br>$\overline{\phantom{a}}$<br>$\ddot{\phantom{1}}$<br>関数ライブラリ |      |      |      |              |          |         |         |                                                                                      |                      |        |   |  |
| 午前<br>$f_x$                                                                                                    |      |      |      |              |          |         |         | $\equiv$ $\Box$ $\cdot$ $\Delta$ $\cdot$ $\sim$ $\Box$ $\Box$<br>в<br>$\overline{I}$ |                      |        |   |  |
| C                                                                                                    | D    | F    | F    | G            |          |         |         |                                                                                      |                      |        | M |  |
| 艮勤                                                                                                    | 午前   | 午後   | 勤務時間 | 割り増し         | 労働時間(時)  | 賃金      | 加拿      | ¥                                                                                    | 切り取り(T)              |        |   |  |
|                                                                                                    | 0:00 | 0:00 | 0:00 | 1.2          | 0        | 0       |         | Ea                                                                                   | コピー(C)<br>貼り付け(P)    |        |   |  |
|                                                                                                    | 0:00 | 0:00 | 0:00 | 1.2          | $\circ$  | O       |         | 邕                                                                                    |                      |        |   |  |
| 17:15                                                                                                    | 0:00 | 4:15 | 4:15 | 1            | 4.25     | 3506.25 |         |                                                                                      | 形式を選択して貼り付け(S)       |        |   |  |
| 17:15                                                                                                    | 3:30 | 4:15 | 7:45 | 1            | 7.75     | 6393.75 |         |                                                                                      |                      |        |   |  |
| 17:15                                                                                                    | 3:30 | 4:15 | 7:45 | 1            | 7.75     | 6393.75 |         |                                                                                      | 挿入(I)                |        |   |  |
| 17:15                                                                                                    | 0:00 | 4:15 | 4:15 | 1            | 4.25     | 3506.25 |         |                                                                                      | 削除(D)<br>数式と値のクリア(N) |        |   |  |
| 16:00                                                                                                    | 3:30 | 3:00 | 6:30 | $\mathbf{1}$ | 6.5      | 5362.5  |         |                                                                                      |                      |        |   |  |
| 17:15                                                                                                    | 0:00 | 4:15 | 4:15 | 1.2          | 4.25     | 3506.25 |         | <b>ET</b>                                                                            | セルの書式設定(F)           |        |   |  |
|                                                                                                    | 0:00 | 0:00 | 0:00 | 1.2          | $\Omega$ | 0       |         |                                                                                      |                      |        |   |  |
| 11:00                                                                                                    | 3:30 | 0:00 | 3:30 | 1            | 3.5      | 2887.5  |         |                                                                                      | 列の幅(C)               |        |   |  |
| 17:15                                                                                                    | 3:30 | 4:15 | 7:45 | $\mathbf{1}$ | 7.75     | 6393.75 |         |                                                                                      | 非表示(H)               |        |   |  |
| 17:15                                                                                                    | 3:30 | 4:15 | 7:45 | 1            | 7.75     | 6393.75 |         |                                                                                      | 再表示(U)               |        |   |  |
| 17:15                                                                                                    | 3:00 | 4:15 | 7:15 | $\mathbf{1}$ | 7.25     | 5981.25 | V       |                                                                                      | 0001.40              | $\sim$ |   |  |
| 11:30                                                                                                    | 3:30 | 0:00 | 3:30 | 1            | 3.5      | 2887.5  |         |                                                                                      | 2887.5<br>Ω          | 2888   |   |  |
| 17:45                                                                                                    | 3:30 | 4:45 | 8:15 | 1.2          | 8.25     | 6806.25 | 1361.25 |                                                                                      | 8167.5               | 8168   |   |  |
|                                                                                                    | 0:00 | 0:00 | 0:00 | 1.2          | 0        | 0       |         |                                                                                      | 0<br>Ω               | 0      |   |  |
| 17:15                                                                                                    | 3:30 | 4:15 | 7:45 | 1            | 7.75     | 6393.75 |         |                                                                                      | 6393.75<br>0         | 6394   |   |  |

平成 23 年度学校開放パソコン講座 54

9. 全体シートデータの引き渡し

全体シートをご欄下さい。

坂田さんの給与計と交通費の計が抜けています。

B2 を選択し「=」をつけて、坂田さんのシートの給与計 O1 をクリック、エンターで OKD です。同じように交通費も入れて下さい。

10.金種計算

138332 円は、1万円札を 13 枚、5000 円札を1枚、千円札を 3 枚、百円玉が 3 個、十円玉 が 3 個、1円玉が2個です。これを計算しましょう。

ここでは二つの関数を使います。

MOD(割られる数,割る数)という関数で余りが出ます。

MOD(10,4)は、10÷4=2 あまり 2 ですからあまりの 2 が表示されます。

INT(数値)で、小数以下を切り捨てた整数を表示します。

INT(12.3)は、0.3 が切り捨てられ 12 が表示されます。

(1)一万円札の数は、

坂田さんの 138332 円の1万円札の数を求めましょう。

138332÷10000=13.8332 ですね。この 0.8332 を取ってしまい 13 にすればいいのです。

つまり INT(138332/10000)という式になります。

(2)5千円冊の数は、

一万円札がかたついたので、残りの8332円の中に5000が入っているかどうかを調べます。 5000 円札は1枚かなしかのどちらかです。

まず 8332 は、138332÷10000 の余りです。

したがって MOD(138332,10000)ででます。この 8332 を 5000 で割ると1余り 3382 円、つ まり 5000 円札が一枚いることがわかります。

INT(8332/5000)=1

となります。この 2 本の式を一本にすると

#### INT(MOD(138332,10000)/5000)

となります。

(3)千円札の数は、

先ほどの 8332 円を 5000 円で余った余り 3332 円を 1000 で割ってて、整数部分を取るとい うことになります。以下同様になります。

ということで、坂田さんの1万円の数は、E2 に

# $=INT(D2/E1)$

入力して、13 と出ます。 そして、これを宮園さん、杉田 さんといくとき、E1 の 10000 の 参照が変わってはいけませんか ら、

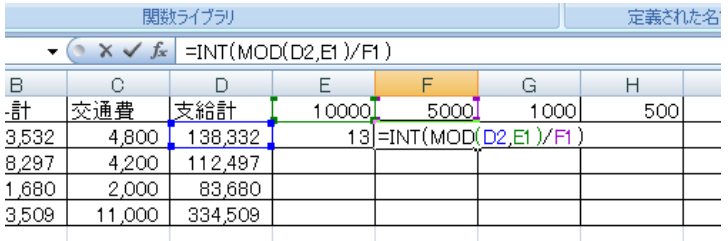

## $=INT(D2/E$1)$

となります。

次に坂田さんの 5000 円のところ F2 は

## $=INT(MOD(D2, E1)/F1)$

と入れます。MOD(D2,E1)で1万円の残り(8332)を出し、それを F1(5000)で割った整数 部分を取り出します。

あとは、1000円札であれば、給与全部を求めようとする金種(1000円)の一つ大きい金 種(5000)円で割った余りを求めようとする金種で割って、整数部分を取るという一般的 な言い方ができます。

したがって、式に絶対参照をつけながら一気に行きます。F2 を次のように修正します。

## $=INT(MOD($D2, E$1)/F$1)$

F2 に入れた式を M2 まで書式なしコピーをします。

さらに、坂田さんの金種全部(E2 から M2)までを選択し、M2 のハンドルを持って、杉田さ んまで、式をコピーします。

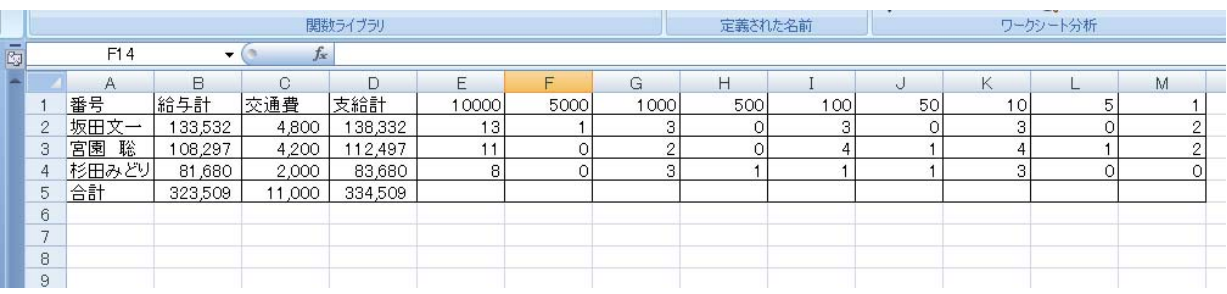

最後に、それぞれの金種の数の合計を出します。 E5 は、

### $=$ SUM(E2:E4)

となります。(一番上の 10000 を入れないように。)

以下式を右へ複写して完了です。

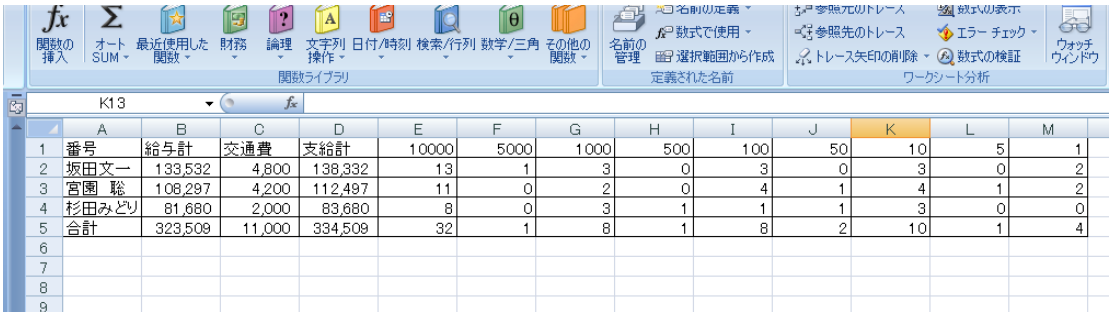

この教材をテキストを見ないでできるようであれば、エクセルの初心者はとうの昔に脱出 というレベルです。